# **Databind**

*Release 0.1.0*

**Adam Thompson-Sharpe**

**Jun 23, 2021**

# **CONTENTS**

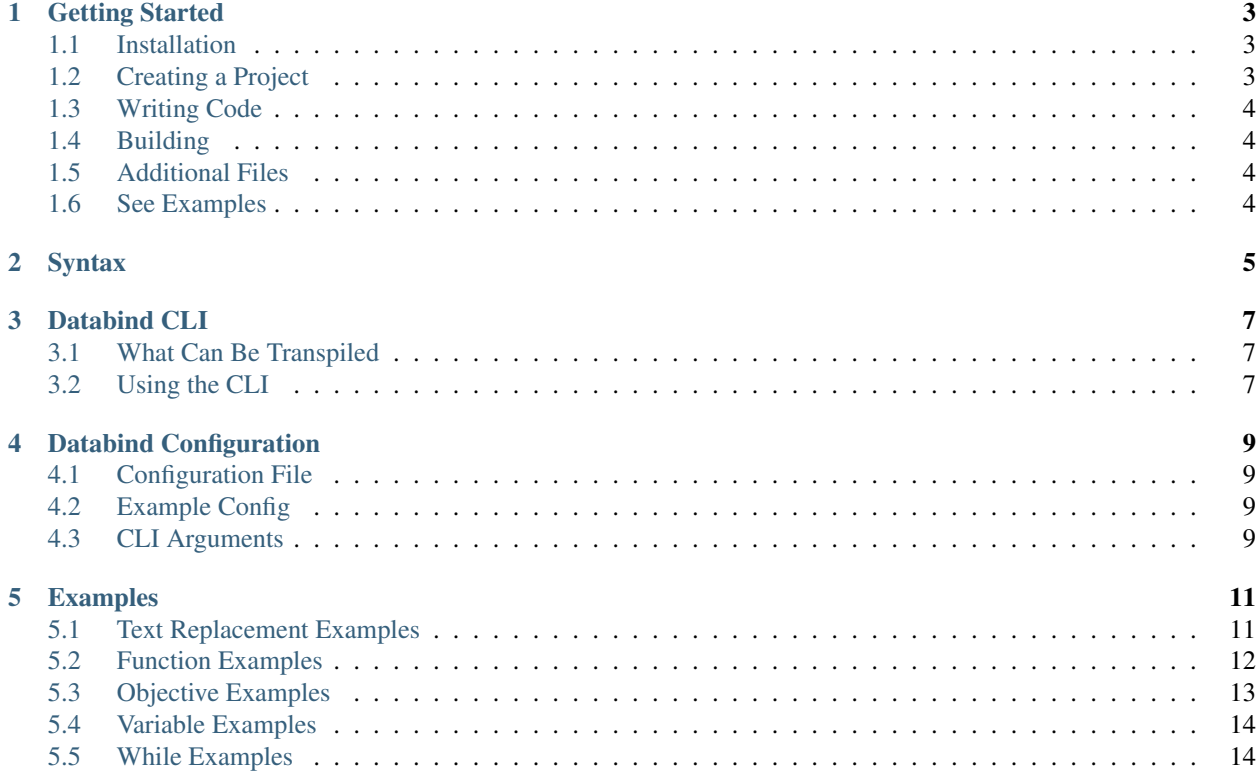

Contents:

**ONE**

### **GETTING STARTED**

<span id="page-6-0"></span>Get started with Databind.

### <span id="page-6-1"></span>**1.1 Installation**

Databind is installed using [cargo.](https://www.rust-lang.org/tools/install) With cargo installed, run cargo install databind to get the latest version. If Rust is in your path, then you should be able to access the CLI by running databind in any command line.

# <span id="page-6-2"></span>**1.2 Creating a Project**

To create a new project, use the databind create command.

```
USAGE:
databind create [OPTIONS] <NAME>
FLAGS:
-h, --help Prints help information
-V, --version Prints version information
OPTIONS:
--description <DESCRIPTION> The pack description [default: A databind pack]
--path <PATH> The path to create the pack in
ARGS:
   <NAME> The name of the project
```
Example use:

databind create my\_project to create a new project in a folder called my\_project.

databind create --description "My first project" my\_project to create a new project with the description My first project.

databind create --path . my\_project to create a new project in the current directory. Only works if empty.

# <span id="page-7-0"></span>**1.3 Writing Code**

Below is the default main.databind file. .databind files can only be used to contain function definitions.

```
:func main
:tag load
tellraw @a "Hello, World!"
:endfunc
```
First, a function named main is defined. The name can be changed, it doesn't have to be main. Then, it is tagged with load. This tag is normal to datapacks and means that a function will run when the datapack is initially loaded. After that, an ordinary tellraw, and then :endfunc to close the function definition.

When compiled, this will create a file called main.mcfunction that contains the following:

tellraw @a "Hello, World!"

A load.json file will also be generated in minecraft/tags/functions to give the function a load tag.

# <span id="page-7-1"></span>**1.4 Building**

To build your project, run databind in the root directory of your project. Alternatively, you can run databind <PATH> where <PATH> is the path to your project.

## <span id="page-7-2"></span>**1.5 Additional Files**

You are able to create as many .databind files and as many namespaces as you'd like. You are also able to mix normal .mcfunction files with .databind files, meaning you don't have to have a project that only uses Databind. This is helpful if you want to convert a normal datapack to a Databind project. Databind files cannot contain anything other than function definitions, so something such as this alone in a .databind file:

```
say Hello, World!
```
Would not generate any output.

# <span id="page-7-3"></span>**1.6 See Examples**

If you want to see some examples of language features, go to the *[Examples](#page-14-0)*. Otherwise, you may continue to the next page.

# **TWO**

# **SYNTAX**

<span id="page-8-0"></span>A table of the syntax for different operations.

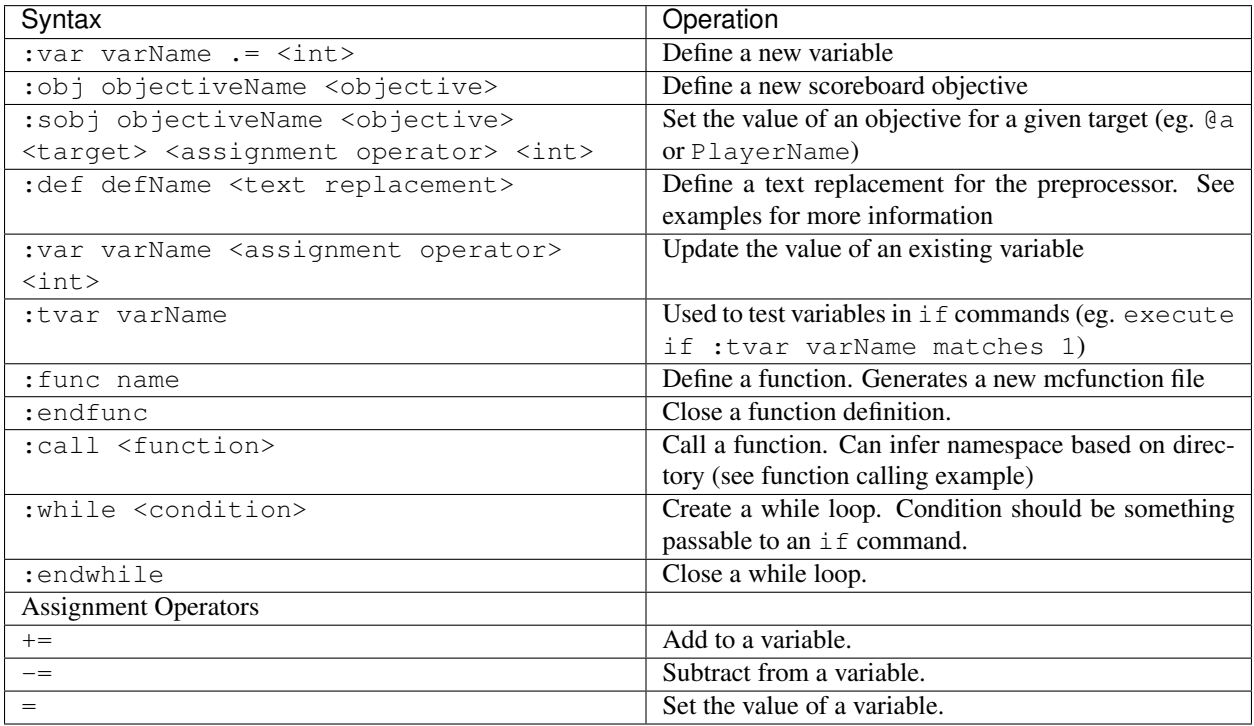

### **THREE**

# **DATABIND CLI**

### <span id="page-10-1"></span><span id="page-10-0"></span>**3.1 What Can Be Transpiled**

Databind transpiles Databind projects (see *[Creating a Project](#page-6-2)*). Databind will look for included files (\*\*/\*. databind by default) and leave other files alone.

Note that the namespace inference used for : func assumes a proper file structure (<datapack>/data/ <namespace>/functions for functions), but it does not check if this is the case. A minecraft/tags/ functions/ folder may be generated in an unexpected place if an invalid folder is passed.

### <span id="page-10-2"></span>**3.2 Using the CLI**

```
USAGE:
   databind [FLAGS] [OPTIONS] <DATAPACK>
   databind [FLAGS] [OPTIONS] <SUBCOMMAND>
FLAGS:
   -h, --help Prints help information
       --ignore-config Ignore the config file. Used for testing
       --random-var-names Add characters to the end of variable names. Does not
˓→work when using variables across
                            multiple files
       --var-display-names Change the display name of variables in-game to hide
˓→extra characters. Only relevant with
                             --random-var-names
   -V, --version Prints version information
OPTIONS:
   -c, --config <config> Configuration for the transpiler
   -o, --out <output>
The output file or directory [default: out]
ARGS:
   <DATAPACK> The Databind project to transpile
SUBCOMMANDS:
   create Create a new project
   help Prints this message or the help of the given subcommand(s)
```
### **3.2.1 From an Installation**

When installed, you can access the CLI by running databind in any command line. Running databind --help will output the text above.

### **3.2.2 With cargo run**

After building Databind yourself, you can use cargo run to run it. Everything works almost the exact same. You just need to add two dashes  $(-)$  after run (eg. cargo run  $--$  -help).

**FOUR**

### **DATABIND CONFIGURATION**

### <span id="page-12-1"></span><span id="page-12-0"></span>**4.1 Configuration File**

Databind can be configured via the databind.toml generated in the project's root. A config file can also be passed with the -c or --config option.

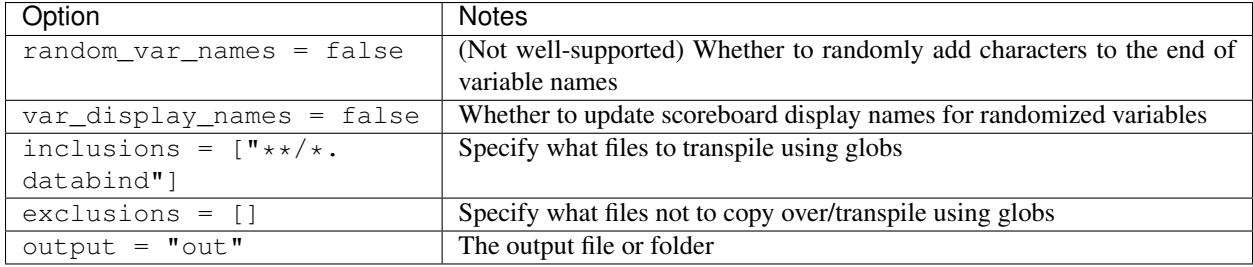

This table represents the default values of the options if no config changes are made.

# <span id="page-12-2"></span>**4.2 Example Config**

Below is a configuration file with all of the above settings.

```
random_var_names = false
var_display_names = false
inclusions = ["**/*.databind"]
exclusions = []
output = "out"
```
# <span id="page-12-3"></span>**4.3 CLI Arguments**

Most options that can be set in the databind.toml file can also be set using CLI arguments. The CLI arguments use dashes instead of underscores (eg. --random-var-names instead of random\_var\_names) and may have different names or shorthand.

Example use:

databind -c config.toml -o ./target ./datapack

### **FIVE**

### **EXAMPLES**

<span id="page-14-0"></span>Various examples on how to use Databind and its features.

Contents:

# <span id="page-14-1"></span>**5.1 Text Replacement Examples**

Examples using text replacement definitions.

Contents:

### **5.1.1 Long Execute Commands**

Using definitions for a long execute command.

#### **Example**

example/src/data/example/functions/main.databind

```
:def LONG_EXECUTE execute as @a[scores={custom_item_obj=1..},nbt={SelectedItem:{id:
˓→"minecraft:carrot_on_a_stick",tag:{custom_item:1b}}}] at @s
:func tick
:tag tick
LONG_EXECUTE run summon lightning_bolt ^ ^ ^5
LONG_EXECUTE run summon lightning_bolt ^ ^ ^-5
LONG_EXECUTE run summon lightning_bolt ^5 ^ ^
LONG_EXECUTE run summon lightning_bolt ^-5 ^ ^
:endfunc
```
#### **Transpiled**

example/out/data/example/functions/tick.mcfunction

```
execute as @a[scores={custom_item_obj=1..},nbt={SelectedItem:{id:"minecraft:carrot_on_
˓→a_stick",tag:{custom_item:1b}}}] at @s run summon lightning_bolt ^ ^ ^5
execute as @a[scores={custom_item_obj=1..},nbt={SelectedItem:{id:"minecraft:carrot_on_
˓→a_stick",tag:{custom_item:1b}}}] at @s run summon lightning_bolt ^ ^ ^-5
```
(continues on next page)

(continued from previous page)

```
execute as @a[scores={custom_item_obj=1..},nbt={SelectedItem:{id:"minecraft:carrot_on_
→a_stick", tag:{custom_item:1b}}}] at @s run summon lightning_bolt ^5 ^ ^
execute as @a[scores={custom_item_obj=1..},nbt={SelectedItem:{id:"minecraft:carrot_on_
˓→a_stick",tag:{custom_item:1b}}}] at @s run summon lightning_bolt ^-5 ^ ^
```
# <span id="page-15-0"></span>**5.2 Function Examples**

Examples using functions.

Contents:

### **5.2.1 Calling**

Different ways to call a function.

#### **function command**

#### Built into mcfunctions. Requires a namespace.

```
example/src/data/example/functions/main.databind
```

```
:func example_func
say Hello, World!
:endfunc
```

```
function example:example_func
```
#### **:call (infer namespace)**

#### Add namespaces to functions while transpiling. Allows more freedom with directory names.

example/src/data/example/functions/main.databind

```
:func example_func
say Hello, World!
:endfunc
:call example_func
```
Transpiled, :call example\_func becomes function example:example\_func.

```
:call (explicit namespace)
```

```
example/src/data/example/functions/main.databind
```

```
:func example_func
say Hello, World!
:endfunc
```
:call example:example\_func

Effectively the same as the function command.

### **5.2.2 Simple Function**

#### **Example**

A function that increments a counter and logs when it's run.

example/src/data/example/functions/main.databind

```
:func load
:tag load
:var counter .= 0
:endfunc
:func example
tellraw @a "Example_function run"
:var counter += 1
:endfunc
```
#### **Transpiled**

example/out/data/example/functions/load.mcfunction

```
scoreboard objectives add counter dummy
scoreboard players set --databind counter 0
```
example/out/data/example/functions/example.mcfunction

```
tellraw @a "Example_function run"
scoreboard players add --databind counter 1
```
# <span id="page-16-0"></span>**5.3 Objective Examples**

Examples using objectives.

Contents:

### **5.3.1 Create Objective**

Create a scoreboard objective.

#### **Example**

```
# Create an objective points and set everyone's score to 100
:obj points dummy
:sobj points @a = 100
```
#### **Transpiled**

```
scoreboard objectives add points dummy
scoreboard players set @a points 100
```
# <span id="page-17-0"></span>**5.4 Variable Examples**

Examples using variables.

Contents:

### **5.4.1 Create, Modify & Test**

#### **Example**

```
# Create a variable called example and set it to 2
:var example .= 2
# Add 1 to example
:var example += 1
# Subtract 2 from example
:var example -= 2
# Set example to 1
:var example = 1
# Say something if example is 1
execute if :tvar example matches 1 run say Variable example is equal to 1!
```
#### **Transpiled**

```
scoreboard objectives add example dummy
scoreboard players set --databind example 2
scoreboard players add --databind example 1
scoreboard players remove --databind example 2
scoreboard players set --databind example 1
execute if score --databind example matches 1 run say Variable example is equal to 1!
```
# <span id="page-17-1"></span>**5.5 While Examples**

Examples using while loops.

Contents:

### **5.5.1 For Loop**

A for loop-like while loop.

#### **Example**

example/src/data/example/functions/main.databind

```
:func load
:tag load
:var i .= 10
:while :tvar i matches 1..
tellraw @a "Variable i is above 0"
:var i -= 1
:endwhile
tellraw @a "Variable i is at 0"
:endfunc
```
#### **Transpiled**

When while loops are transpiled, functions with random characters at the end are created. In transpiled examples, these characters will be abcd.

example/out/data/example/functions/load.mcfunction

```
scoreboard objectives add i dummy
scoreboard players set --databind i 10
function example:while_abcd
tellraw @a "Variable i is at 0"
```
example/out/data/example/functions/while\_abcd.mcfunction

execute if score --databind i matches 1.. run function example:condition\_abcd

example/out/data/example/functions/condition\_abcd.mcfunction

```
tellraw @a "Variable i is above 0"
scoreboard objectives remove --databind i 1
function example:loop_abcd
```
### **5.5.2 Loop Until False**

Use an integer as a boolean to loop until false.

#### **Example**

example/src/data/example/functions/main.databind

```
:func load
:tag load
:var bool .= 1
:while :tvar bool matches 1
tellraw @a "Bool is true"
:endwhile
:endfunc
```
#### **Transpiled**

When while loops are transpiled, functions with random characters at the end are created. In transpiled examples, these characters will be abcd.

example/out/data/example/functions/load.mcfunction

```
scoreboard objectives add bool dummy
scoreboard players set --databind bool 1
function example:while_abcd
```
example/out/data/example/functions/while\_abcd.mcfunction

```
execute if score --databind bool matches 1 run function example:condition_abcd
```
example/out/data/example/functions/condition\_abcd.mcfunction

```
tellraw @a "Bool is true"
function example:while_abcd
```